## [Podręcznik użytkownika](http://support.edokumenty.eu/trac/wiki/UserGuideV5) > [Ustawienia](http://support.edokumenty.eu/trac/wiki/UserGuideV5/Settings) > [Panel sterowania](http://support.edokumenty.eu/trac/wiki/UserGuideV5/Settings/ControlPanel) > [Kontakty](http://support.edokumenty.eu/trac/wiki/UserGuideV5/Settings/ControlPanel/Clients) > Powiaty

## **Powiaty**

W słowniku **Powiaty** definiowane są wartości, które są widoczne na liście automatycznych podpowiedzi przy wpisywaniu tekstu w polu **Powiat** w zakładce **Adresy** w kartotece klienta.

Słownik ten jest typu podstawowego. Zarządzamy nim według [ogólnej instrukcji.](http://support.edokumenty.eu/trac/wiki/UserGuideV5/Settings/ControlPanel/SimpleDictionary)

Definicje dodajemy korzystając z formularza **Powiat**, wpisując nazwę powiatu w polu **Nazwa** i klikając **Zapisz**. Opcjonalnie wybieramy pozycję z listy **Województwo**.

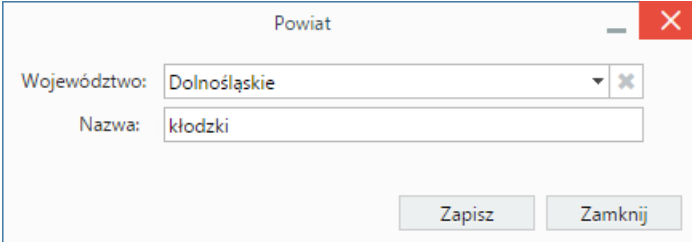

## **Zobacz także**

- [Typ adresów](http://support.edokumenty.eu/trac/wiki/UserGuideV5/Settings/ControlPanel/Clients/AddressType)
- [Słownik ulic](http://support.edokumenty.eu/trac/wiki/UserGuideV5/Settings/ControlPanel/Clients/Streets)
- [Województwa](http://support.edokumenty.eu/trac/wiki/UserGuideV5/Settings/ControlPanel/Clients/Voivodeship)
- [Gminy](http://support.edokumenty.eu/trac/wiki/UserGuideV5/Settings/ControlPanel/Clients/Privince)